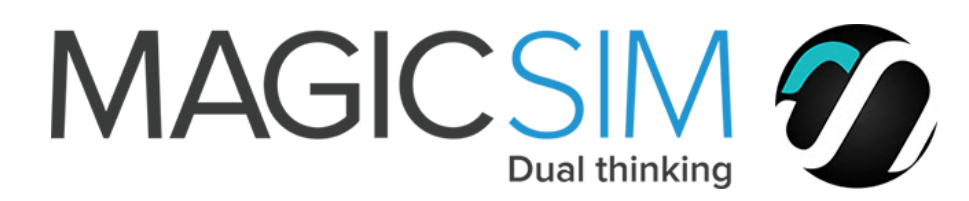

## Installation Magicsim Elite Adapter voor Galaxy Note 7/8

## **Preparation for a correct installation**

## Please handle with care. Don't re-install the adapter on another phone.

- Additionally you can watch our **online videos**, available in the Tab of each product.

- If your **smartphone is 'locked'** the adapter might not work with another provider, ask them to unlock it.

- Remove a possibly security PIN on the SIM cards. Go to the menu 'Support' & choose FAQ for more 'how to's.

- Make sure Both SIM cards are installed correctly: **else neither of the SIM cards will work**: After installation the contact points/gold part of both the SIM cards should face downwards, while the side of the Magicsim adapter with the black chip should face upward. Place the **blunt corners** of the SIM cards correctly.

- In the outside simtray of the Magicsim Elite (right side) only fits a standard SIM card. If you have a nano or micro SIM card you need to use nano-to-standard or micro-to-standard SIM card adapter.

- First try both SIM cards in your phone.

## **Steps for a correct installation**

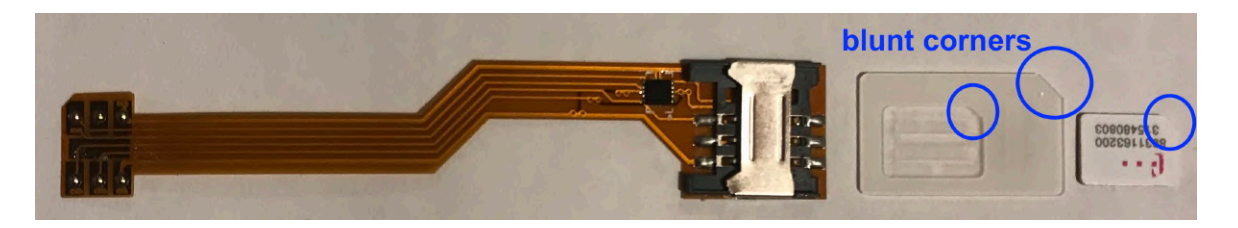

**1.** To install the Magicsim Elite easily, both items need to be put upside down like the next image:

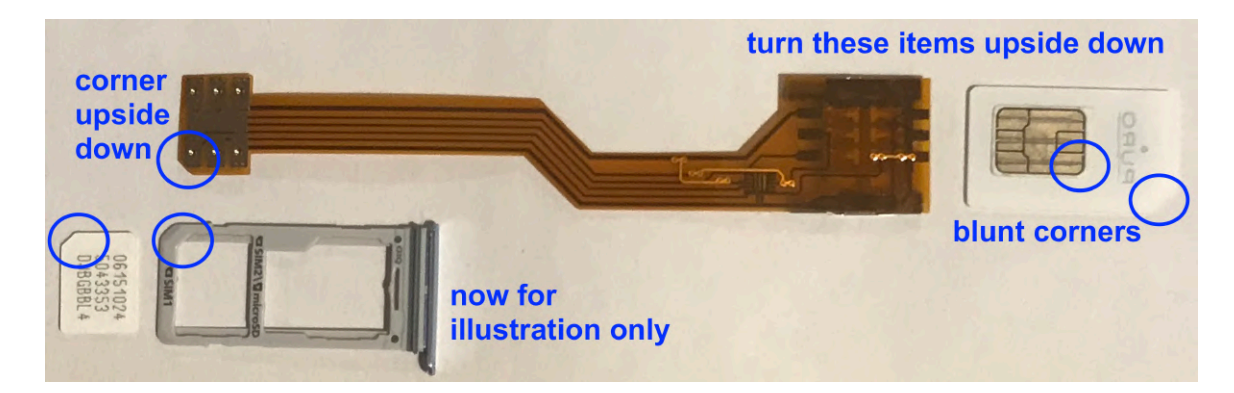

**2.** Put the nano-to-standard adapter on it's back, so that you can put the SIM card in it, facing the contact points/gold part upwards. To remove possible invisible dirt clean the contact points/ gold part with a handkerchief. Don't touch the contact points.

- Put the Magicsim Elite adapter on it's back, with the black chip facing downwards.

- Because all items are upside down the SIM card doesn't fall out of the nano-to-standard SIM card adapter.

- Slide the "nano-to-standard adapter / nano SIM card" combination (contact points/gold part still facing upwards) gently into the standard SIM card slot of the **Magicsim** adapter. Make sure the nano SIM card does not slip out of the nano-to-standard adapter, when sliding it in.

- When you're finished, the nano SIM card should still be in the Noosy SIM card adapter, so that the contact points of the SIM card connect correctly with the contact points of the adapter.

**3.** Turn the Magicsim Elite adapter back to its original position:

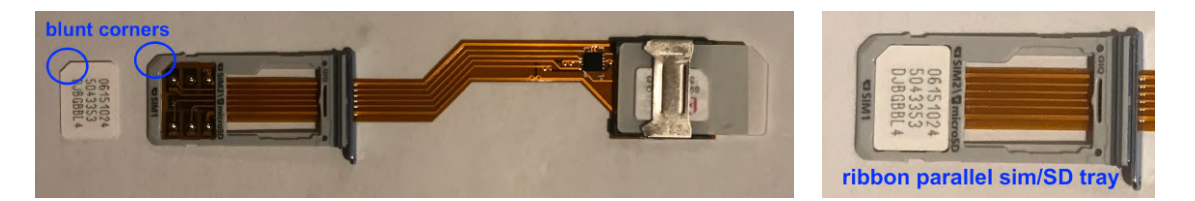

- Put the left side of the Magicsim Elite through the bottom hole of the left side of the tray, the simtray. This left side is for the 1st SIM card. Make sure the blunt corner fits in the blunt corner.

- The ribbon is now along side the tray. In this way it is possible to use a SD-card.

- Put the 2nd SIM card in the simtray (right picture). (If you want to use 3 SIM cards, the ribbon should go through the SD-tray, over a 3rd SIM card).

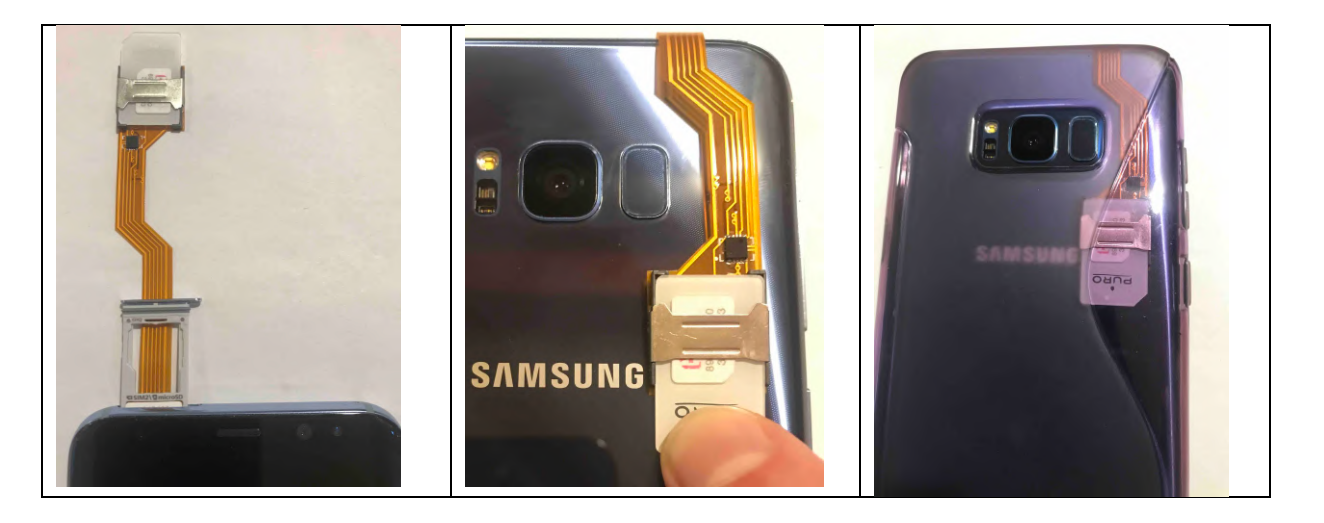

**4.** Gently slide the simtray and adapter in the sim slot of your phone. When the simtray is almost all in, push a little bit so it is all the way in the slot.

- Bend the Magicsim Elite adapter to the back of the phone.

- Use a silicone case to protect the Magicsim Elite adapter. Only a silicon case has enough space for the adapter. Other cases will not work.

**5.** Put your smartphone in 'Flight'-modus and switch 'flight' modus off again. Leave your phone for a minute or 5 minute, so that it can make contact with your providers.

**6**. You should now see the provider of the active SIM card on your phone. If not wait for a minute. Still not, put your iPhone in & out sleepmodus.

In case you can't find the STK-menu (SIM Toolkit), go to our site https://www.magic-sim.com/support/dualsim/no-cut/troubleshooting and scroll down to the FAQ-question: STK-menu: Where find the SIM Toolkit app?

Go to our menu 'Support' & choose FAQ for more detailed information about the installation and the adapter